## **Configure notifications for manual restore**

The Notifications section of the Restore wizard allows you to email a status notification to the appropriate database administrators about the restore operation. Email notifications let you, and your staff, remotely monitor the status of your restores.

Choose the status you want to monitor, type the email address of each recipient, and then click **Next**.

You must configure your mail server settings before SQL Safe can send email notifications. Click **Configure E-mail** to check your settings. For ⊗ more information, see [Configure e-mail settings for status notifications.](https://wiki.idera.com/display/SQLSAFE83/Configure+e-mail+settings)

## When is the email sent?

SQL Safe sends an email to the specified recipients only when the selected restore status occurs.

SQL Safe is a high-performance backup and recovery solution for your SQL Servers. [Learn more](http://www.idera.com/productssolutions/sqlserver/sqlsafebackup) > >

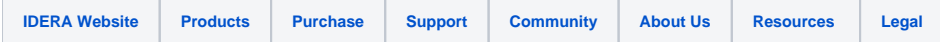